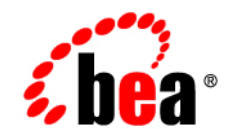

# **BEATUXedo**™ Mainframe Adapter for SNA

**Release Notes**

Version 8.1 Document Revised: November 14, 2003 Part Number: 825-001004-009

### **Copyright**

Copyright © 2003 BEA Systems, Inc. All Rights Reserved.

#### **Restricted Rights Legend**

This software and documentation is subject to and made available only pursuant to the terms of the BEA Systems License Agreement and may be used or copied only in accordance with the terms of that agreement. It is against the law to copy the software except as specifically allowed in the agreement. This document may not, in whole or in part, be copied, photocopied, reproduced, translated, or reduced to any electronic medium or machine readable form without prior consent, in writing, from BEA Systems, Inc.

Use, duplication or disclosure by the U.S. Government is subject to restrictions set forth in the BEA Systems License Agreement and in subparagraph (c)(1) of the Commercial Computer Software-Restricted Rights Clause at FAR 52.227-19; subparagraph  $(c)(1)(ii)$  of the Rights in Technical Data and Computer Software clause at DFARS 252.227-7013, subparagraph (d) of the Commercial Computer Software--Licensing clause at NASA FAR supplement 16-52.227-86; or their equivalent.

Information in this document is subject to change without notice and does not represent a commitment on the part of BEA Systems. THE SOFTWARE AND DOCUMENTATION ARE PROVIDED "AS IS" WITHOUT WARRANTY OF ANY KIND INCLUDING WITHOUT LIMITATION, ANY WARRANTY OF MERCHANTABILITY OR FITNESS FOR A PARTICULAR PURPOSE. FURTHER, BEA Systems DOES NOT WARRANT, GUARANTEE, OR MAKE ANY REPRESENTATIONS REGARDING THE USE, OR THE RESULTS OF THE USE, OF THE SOFTWARE OR WRITTEN MATERIAL IN TERMS OF CORRECTNESS, ACCURACY, RELIABILITY, OR OTHERWISE.

#### **Trademarks or Service Marks**

BEA, Jolt, Tuxedo, and WebLogic are registered trademarks of BEA Systems, Inc. BEA Builder, BEA Campaign Manager for WebLogic, BEA eLink, BEA Liquid Data for WebLogic, BEA Manager, BEA WebLogic Commerce Server, BEA WebLogic Enterprise, BEA WebLogic Enterprise Platform, BEA WebLogic Express, BEA WebLogic Integration, BEA WebLogic Personalization Server, BEA WebLogic Platform, BEA WebLogic Portal, BEA WebLogic Server, BEA WebLogic Workshop and How Business Becomes E-Business are trademarks of BEA Systems, Inc.

All other trademarks are the property of their respective companies.

## **Contents**

## [BEA Tuxedo Mainframe Adapter for SNA Release Notes 1](#page-4-0)

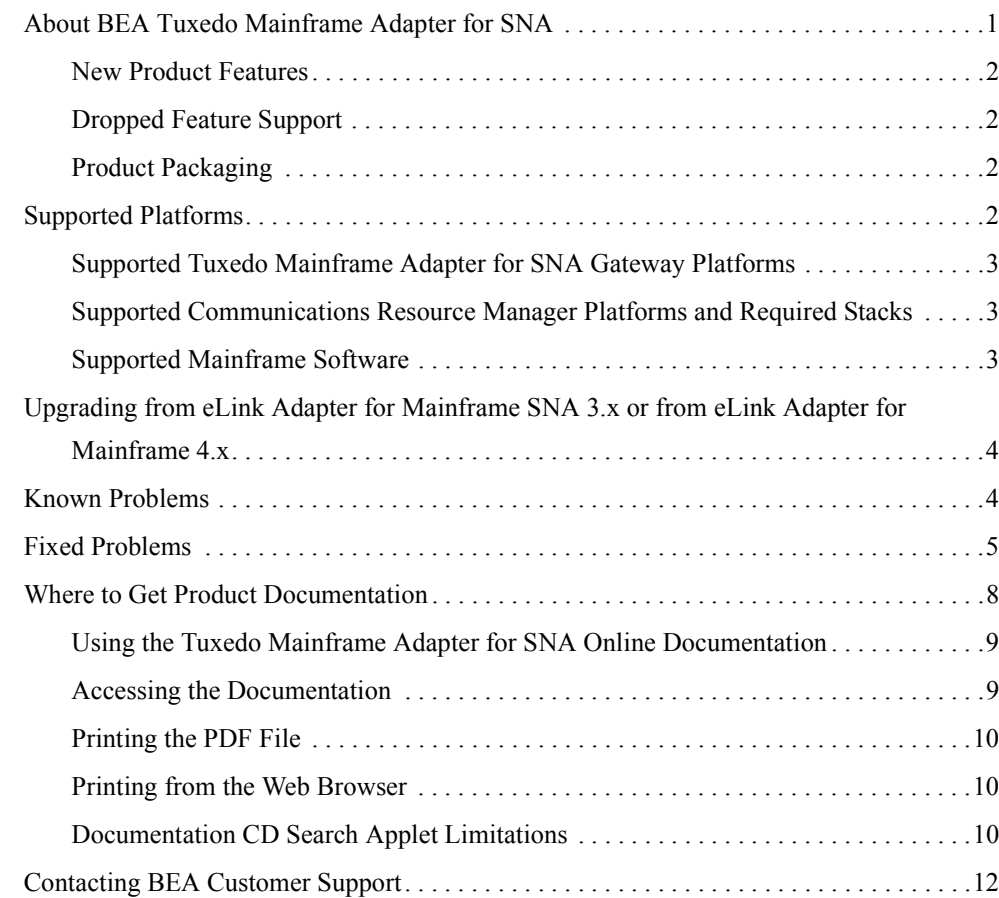

## <span id="page-4-0"></span>BEA Tuxedo Mainframe Adapter for SNA Release Notes

#### **Tuxedo Mainframe Adapter for SNA Version: 8.1 Date: November 2003**

The following topics are discussed in this document.

- ! [About BEA Tuxedo Mainframe Adapter for SNA](#page-4-1)
- [Supported Platforms](#page-5-3)
- ! [Upgrading from eLink Adapter for Mainframe SNA 3.x or from eLink Adapter for](#page-7-0)  [Mainframe 4.x](#page-7-0)
- [Known Problems](#page-7-1)
- [Fixed Problems](#page-8-0)
- [Where to Get Product Documentation](#page-11-0)
- [Contacting BEA Customer Support](#page-15-0)

#### <span id="page-4-1"></span>**About BEA Tuxedo Mainframe Adapter for SNA**

BEA Tuxedo Mainframe Adapter for SNA is a domains-based product that provides bidirectional connectivity between BEA Tuxedo 8.1 clients or servers and mainframe applications. The mainframe applications may use Customer Information Control System/Extended System Architecture (CICS TS) and Information Management System (IMS) implicit LU6.2, or any IBM-supported Application Program-to-Program Communication (APPC) or CICS TS interface.

## <span id="page-5-0"></span>New Product Features

The following new features are available in Version 8.1 of the Tuxedo Mainframe Adapter for SNA product:

- Support for Tuxedo 8.1
- Domain Gateway performance enhancement
- ! Product name change from eLink Adapter for Mainframe to Tuxedo Mainframe Adapter for SNA

## <span id="page-5-1"></span>Dropped Feature Support

The following features are not supported in Version 8.1 of the Tuxedo Mainframe Adapter for SNA product:

- CrossPlex support
- OS/390 USS support
- Interoperability with eLink Information Integrator

## <span id="page-5-2"></span>Product Packaging

The following items are included in the Tuxedo Mainframe Adapter for SNA product box:

- Product software CD ROM
- Documentation CD ROM (Refer to the "Where to Get Product Documentation")
- Product Installation Guide
- Product Release Notes
- BEA Systems, Inc. Support Guide, Registration Card, and License

## <span id="page-5-3"></span>**Supported Platforms**

The following sections list the supported platforms for each of the Tuxedo Mainframe Adapter for SNA components.

#### <span id="page-6-0"></span>Supported Tuxedo Mainframe Adapter for SNA Gateway Platforms

Table 1 provides a list of platforms that the Tuxedo Mainframe Adapter for SNA Gateway supports.

**Table 1 Platforms Supported by the Tuxedo Mainframe Adapter for SNA Gateway** 

| <b>Operating System</b>            |
|------------------------------------|
| AIX $5.2$                          |
| $HP-UX 11.0$ (32 bit) $PA-RISC$    |
| Solaris 8 (32 bit on 64 bit SPARC) |
| Windows 2000 Advanced Server       |

**Note:** Tuxedo Mainframe Adapter for SNA is a 32-bit application, but can run on a 64-bit machine. However, Tuxedo Mainframe Adapter for SNA *must* run with a 32-bit version of Tuxedo 8.1, but cannot run with a 64-bit version of Tuxedo 8.1.

#### <span id="page-6-1"></span>Supported Communications Resource Manager Platforms and Required Stacks

Table 2 provides a list of platforms and stacks that the CRM supports.

| <b>Platform</b>                   | <b>Stack</b>                            |
|-----------------------------------|-----------------------------------------|
| OS/390 V2R10 (31 bit) (MVS)       | <b>IBM Communications Server V2R10</b>  |
| Solaris 8                         | DCL SNAP-IX for Solaris Version 7.0.2.2 |
| $Z/OS$ V1R4 (31 and 64 bit) (MVS) | <b>IBM Communications Server V1R4</b>   |

**Table 2 Platforms Supported by the CRM**

## <span id="page-6-2"></span>Supported Mainframe Software

Table 3 provides a list of IBM host software supported by Tuxedo Mainframe Adapter for SNA.

**Table 3 Supported Mainframe Software**

**Platform**

CICS Transaction Server 2.2

IMS Version 7.1

#### <span id="page-7-0"></span>**Upgrading from eLink Adapter for Mainframe SNA 3.x or from eLink Adapter for Mainframe 4.x**

Use normal installation procedures to upgrade from eLink Adapter for Mainframe SNA 3.x or from eLink Adapter for Mainframe 4.x. No special considerations are necessary.

If you are upgrading from a different version of the supported SNA stack, be sure to modify your DMCONFIG file to select the appropriate stack type for your system. Support for some SNA stacks from previous releases of eLink Adapter for Mainframe is no longer applicable. Only the SNAP-IX stack for Solaris is now supported. If you are upgrading from a previous configuration, you must change to the supported stack. Refer to "Supported Platforms" for more information.

A new license key is required for Tuxedo Mainframe Adapter for SNA 8.1. Refer to *BEATuxedo Mainframe Adapter for SNA Installation Guide* for instructions on installing the software.

#### <span id="page-7-1"></span>**Known Problems**

When using this release of BEA Tuxedo Mainframe Adapter for SNA, you may encounter some issues that can make Tuxedo Mainframe Adapter for SNA inoperable. The following sections describe these issues and provide workarounds where possible.

If an entry includes a CR (Change Request) number, a possible solution may exist in a future BEA Tuxedo Mainframe Adapter for SNA release where BEA will provide vendor specific code to fix the problem. Refer to this number to conveniently track the solution as the problems are resolved.

Please contact BEA Customer Support for assistance in tracking the unresolved problems identified with a CR number. For contact information, see the section, "Contacting BEA Customer Support."

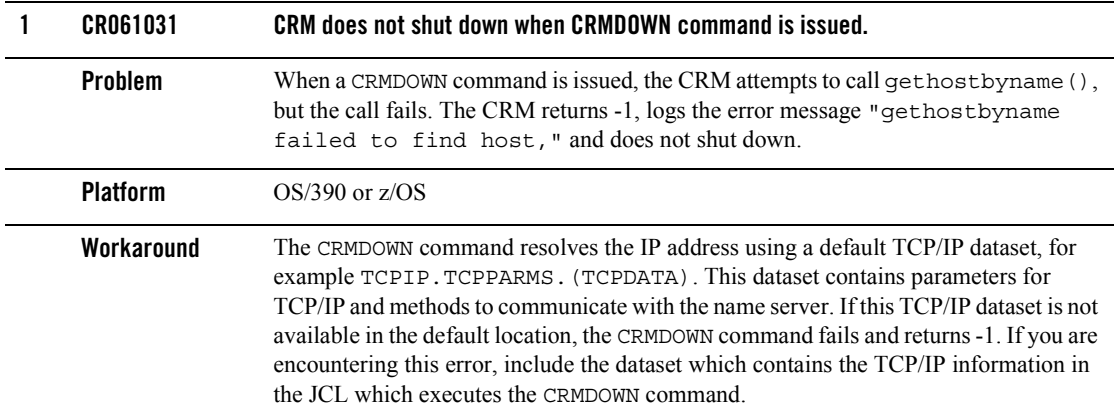

### <span id="page-8-0"></span>**Fixed Problems**

This section describes known problems from the prior release of the eLink Adapter for Mainframe that have been fixed with the current release of the Tuxedo Mainframe Adapter for SNA software. The following table lists a Case or CR (Change Request) number for each problem.

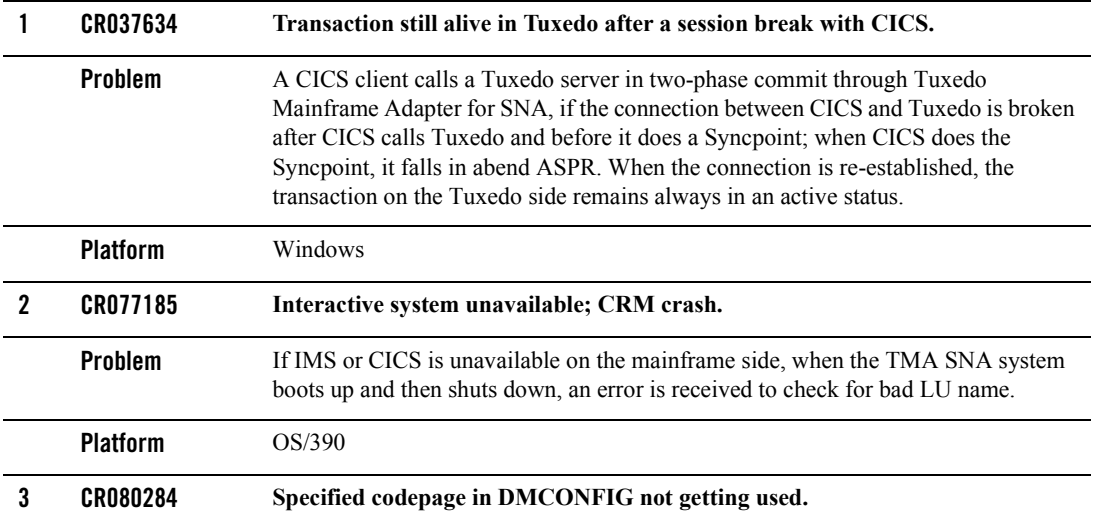

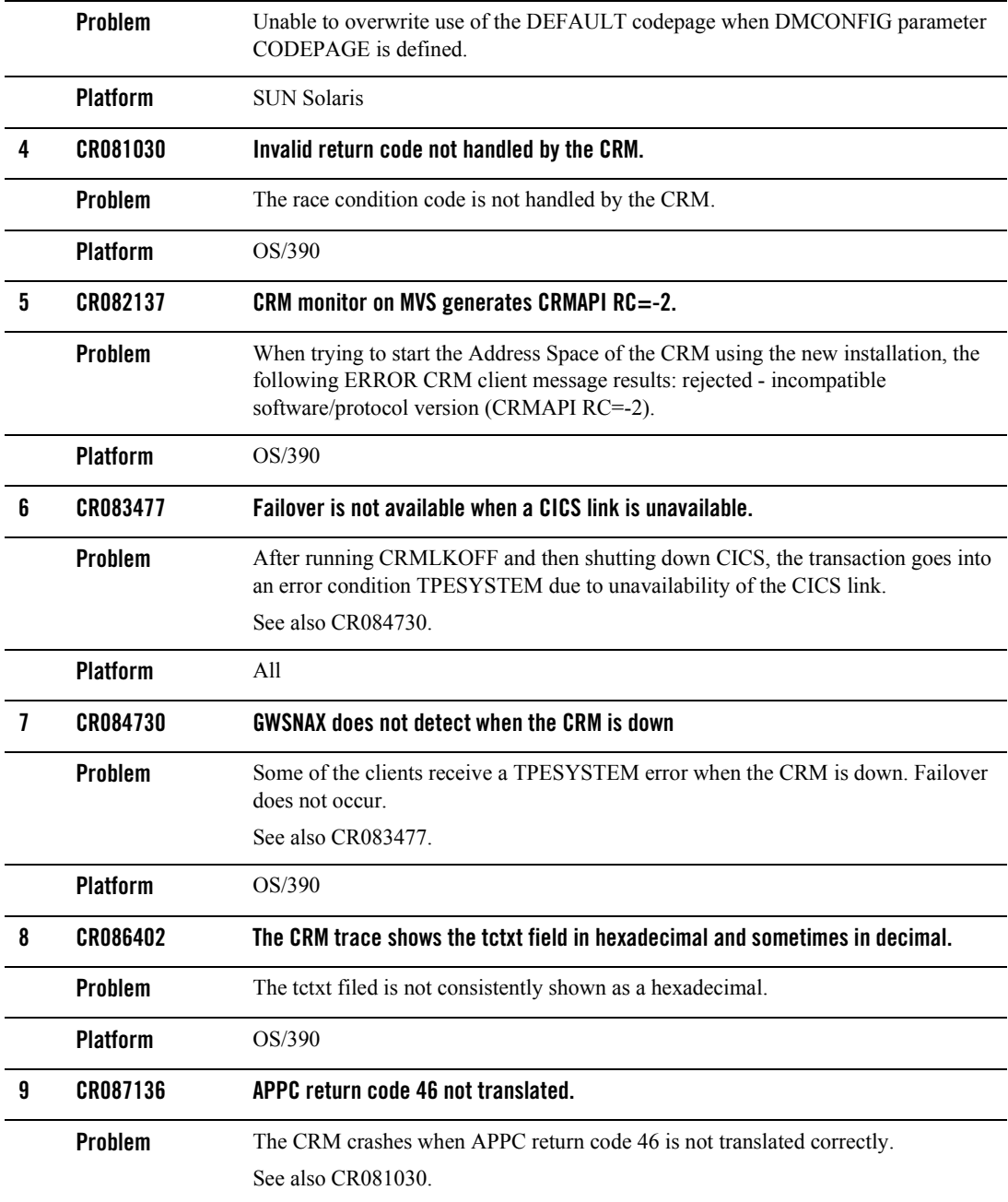

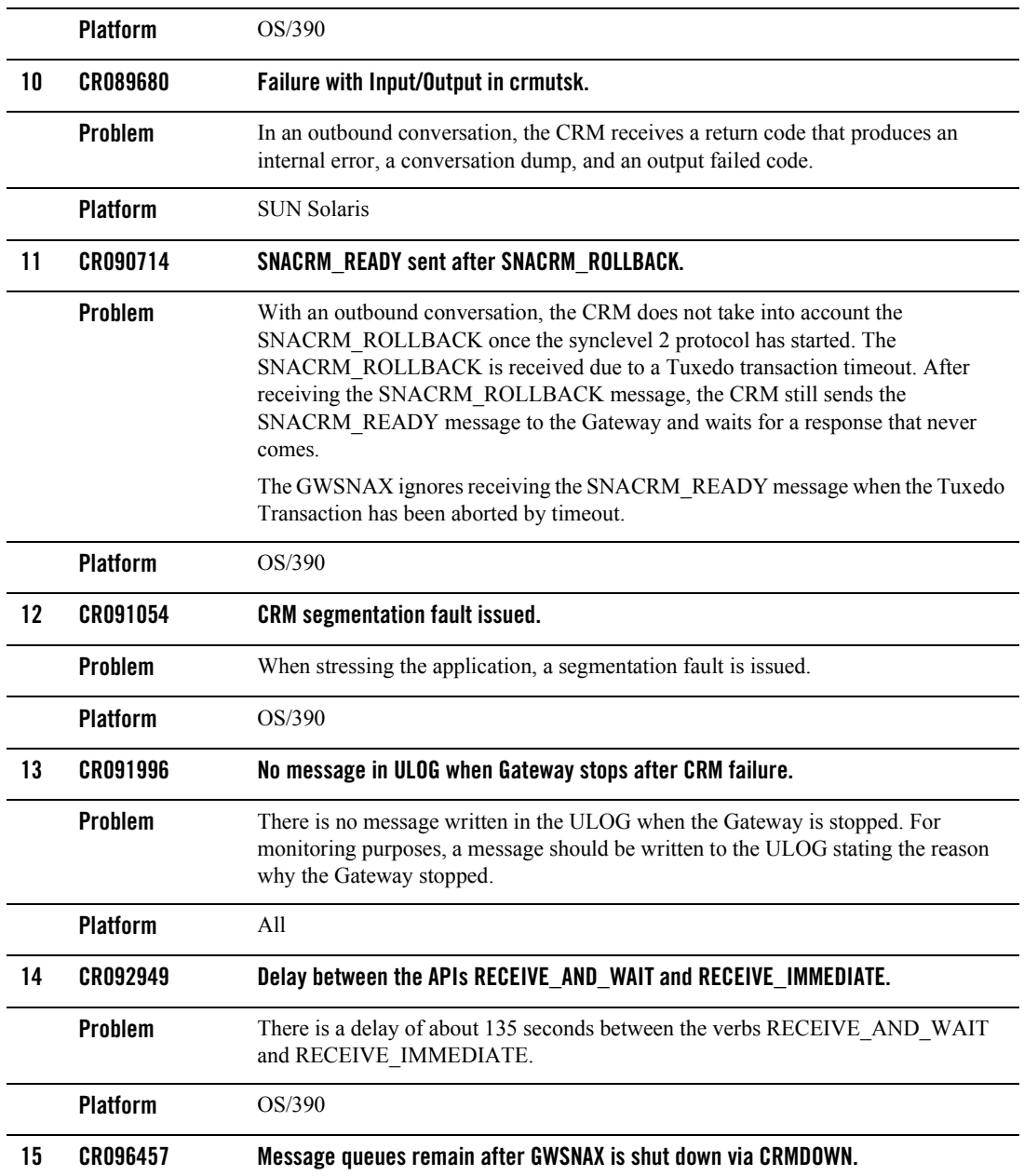

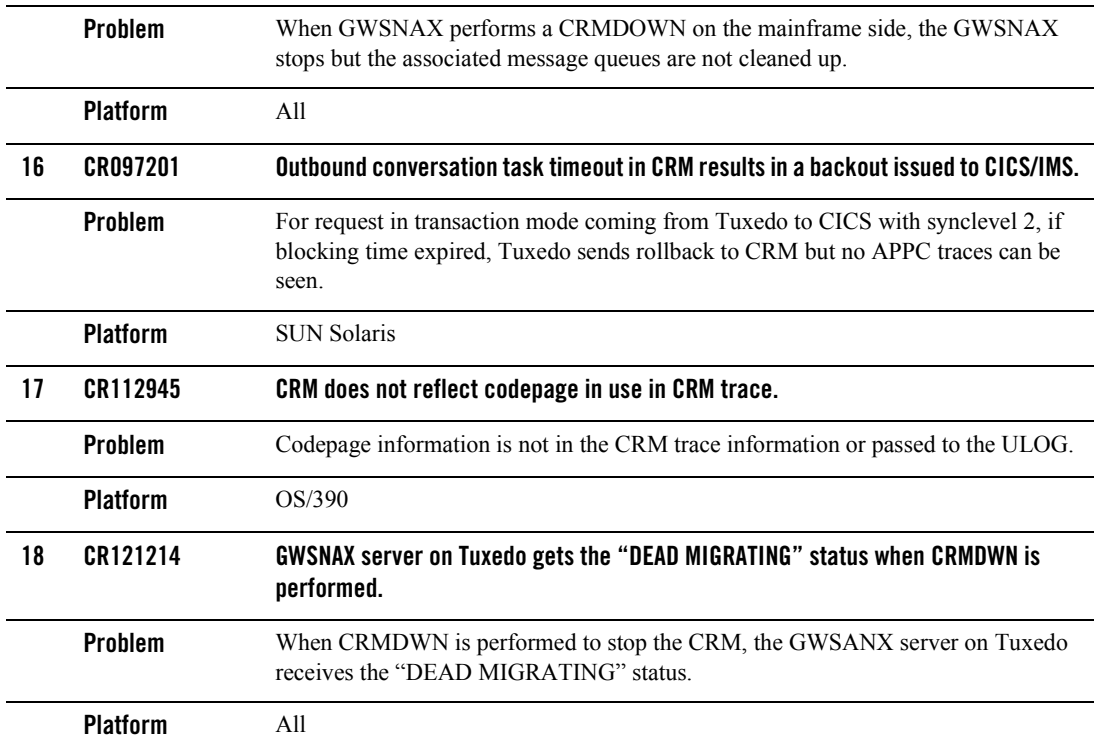

#### <span id="page-11-0"></span>**Where to Get Product Documentation**

Documentation for this product is available from the following locations:

- ! **On the BEA corporate Web site.** From the BEA Home page at http://www.bea.com, click on Product Documentation or go directly to the "e-docs" Product Documentation page at http://e-docs.bea.com. The Tuxedo Mainframe Adapter for SNA Product Documentation will have a link on the following location:
	- Tuxedo 8.1 Product Documentation at the following URL: http://edocs.bea.com/tuxedo/tux81/index.htm
- ! **On the** Tuxedo Mainframe Adapter for SNA **Online Documentation CD.** The documentation CD includes Web-browsable HTML and easy-to-print Adobe Acrobat PDF documentation for this product.

To access the PDFs, open the Tuxedo Mainframe Adapter for SNA documentation Home page, click the PDF files button and select the document you want to view or print. If you do not have the Adobe Acrobat Reader, you can get it for free from the Adobe Web site at http://www.adobe.com.

#### <span id="page-12-0"></span>Using the Tuxedo Mainframe Adapter for SNA Online **Documentation**

You can install the HTML files on your server or client, or leave them on the CD. If you copy the files to your system, you should maintain the directory structure that was provided on the CD. However, you can move that directory structure to any location. The files are located on the CDROM in the tuxedo/eam/v81 directory. Note the filename path to the directory where you install them on your server or client.

The Online Documentation CD includes a Java search applet to help you find Tuxedo Mainframe Adapter for SNA topics in the documentation. To use the search capabilities, your browser must have Java support enabled. For information on limitations of the search capabilities, see *"Documentation CD Search Applet Limitations."* 

To view the documentation, you need a Web browser that supports HTML 4.0 features including tables and frames. Netscape Navigator 7.0 or Microsoft Internet Explorer 6.0 or later are recommended. When you install the HTML files, they will be located in a directory on your system. You should keep the HTML files that are contained within a directory together. However, you can move that directory to any location.

**Note:** It is recommended that you locate the HTML browser and the HTML files on the same client or server device.

#### <span id="page-12-1"></span>Accessing the Documentation

To begin viewing the online documentation, use one of the following methods to open the HTML file in a Web browser:

Use the following path to access the document from the CD.

```
<cdrom>/docs/tuxedo/eam/v81/index.htm
```
Use the following path to access the document installed to a Web server.

```
http://(directory path to Tuxedo Mainframe Adapter for SNA HTML 
files)/index.htm
```
On UNIX systems, you may need to mount the CD before you are able to access the index.htm page. For mounting instructions on UNIX platforms, refer to the installation instructions in the Tuxedo Mainframe Adapter for SNA Online Documentation CD-ROM.

## <span id="page-13-0"></span>Printing the PDF File

You must have the Adobe Acrobat Reader to view and print the PDF file. If you do not have this reader, you can obtain it free of charge from the Adobe Systems Incorporated home site at www.adobe.com. (Please note that the Tuxedo Mainframe Adapter for SNA Documentation PDF page contains a hot link to this site.)

## <span id="page-13-1"></span>Printing from the Web Browser

You can print a copy of this document, one file at a time, from the Web browser. Before you print, make sure that the topic you want is displayed and *selected* in your browser. (To select a topic, click anywhere inside the frame you want to print. If your browser offers a Print Preview feature, you can use the feature to verify the topic you are about to print.)

## <span id="page-13-2"></span>Documentation CD Search Applet Limitations

The Online Documentation CD includes a Java search applet to help you find Tuxedo Mainframe Adapter for SNA topics. The following sections describe current limitations with the search applet.

#### **Special Characters**

The search applet does not find strings containing some special characters, such as slashes(/) and/or dollar signs (\$). The Java search applet does find strings containing underscores (\_) and periods (.). Attempts to search for strings with unsupported special characters result in a "No matches" message.

#### **UNC Path Names**

The Java search applet uses a pre-compiled search database of topics. Because of the way the search database is built, you must adhere to one of the following options to use the documentation CD search feature:

• Use the CD on a local CD reader.

- Map a network drive to a remote, shared device that contains the CD or a copy of the CD's content; in your browser, use the network drive to find and open the index.htm file in the CD's top documentation directory.
- Copy the CD's content to a local drive on your system.
- Copy the CD's content to a Web server on your corporate Intranet. Make sure that index.htm is the default file name used by the Web server software. The Online Documentation CD contains a file called index.htm, which is the home page for the online documentation. The path name for this file on the CDs is \docs\tuxedo\<product>\<version>\index.htm.

If your Web server software does not allow you to use a file named index.htm, make a copy of index.htm and rename the copy with the default file name you must use, such as  $\text{default}$ . htm. Keep both the original index. htm file and your renamed copy of it in the same directory.

You cannot use the search applet if you have accessed the CD or a copy of its content through a Universal Naming Convention (UNC) path. For example, UNC paths are used by the Windows NT Network Neighborhood. The search applet does not interpret relative paths to the matched target \*.htm pages because the UNC path is added to the beginning of each link. To use the documentation CD search feature, please use one of the four recommended methods listed earlier in this section.

Only the search applet's results list is affected by this UNC limitation. You can use UNC paths, such as accessing the documentation CD on a Network Neighborhood system's shared CD device, for all other relative hyperlinks on the CD.

#### **Additional CD Search Tip**

The search applet returns a list of HTML files that contain the search keyword(s) you enter. When you double click an entry in the search results list, the applet displays the target HTML file. To get the name of the book containing this HTML file, click the [TOP] hyperlink. The book's title page (which shows the name of the book) is displayed. You can then click the Back button in the browser to return to the HTML file that was originally displayed.

#### **Browser Error on UNIX Platforms**

If the search applet does not work on your UNIX platform, try using the latest Netscape browser for the platform and add the Netscape Java Archive (JAR) file to your CLASSPATH environment variable. The path to the JAR file is in the directory in which you installed Netscape. For example:

CLASSPATH=mytools/netscape/communicator/program/java/classes

After you revise the CLASSPATH variable, exit Netscape and then restart Netscape in the updated environment. When you access the search page, the search feature should work properly.

### <span id="page-15-0"></span>**Contacting BEA Customer Support**

If you have any questions about this version of Tuxedo Mainframe Adapter for SNA, or if you have problems installing and running the software, contact BEA Customer Support through BEA WebSupport at www.bea.com. You can also contact Customer Support by using the contact information provided on the Customer Support Card, which is included in the product package.

When contacting Customer Support, be prepared to provide the following information:

- ! Your name, e-mail address, phone number, and fax number
- ! Your company name and company address
- Your machine type and authorization codes
- The name and version of the product you are using
- ! A description of the problem and the content of pertinent error messages